СТИЛИ (CSS)

CSS (Cascading Style Sheets - каскадные таблицы стилей) — язык, который позволяет прикреплять стиль к структурированным документам (HTML, XML, SVG). Отделяя стиль документов от содержимого документов, CSS упрощает создание веб-страниц. обслуживание сайтов и web-приложений.

Каскадные таблицы стилей описывают правила форматирования элементов с помощью свойств и допустимых значений этих свойств. CSS3 по сути есть тот же CSS, но с набором новых аргументов, которые дают дополнительные возможности в плане различных эффектов.

Спецификация CSS3 не является частью спецификации HTML5. Эти два стандарта были разработаны отдельно друг от друга. Но W3C настоятельно рекомендует использовать HTML5 и CSS3 вместе, как часть современного веб-дизайна.

Внедрять CSS3 в веб-сайт можно, используя три подхода (три типа рекомендаций)):

1. Используйте то, что можно. Логично использовать возможности с уровнем поддержки на всех основных браузерах. Но не все возможности CSS3 входят в эту категорию.

2. Рассматривайте возможности CSS3 как усовершенствования.

Идея такого подхода – доработки и настройка страниц, причем эта доработка не повлияет на возможность просмотра основного содержимого и форматирования страницы в предыдущих версиях браузеров.

Стили, специфичные для конкретных браузеров. Префиксы

Для каждого браузера существует собственный префикс разработчика.

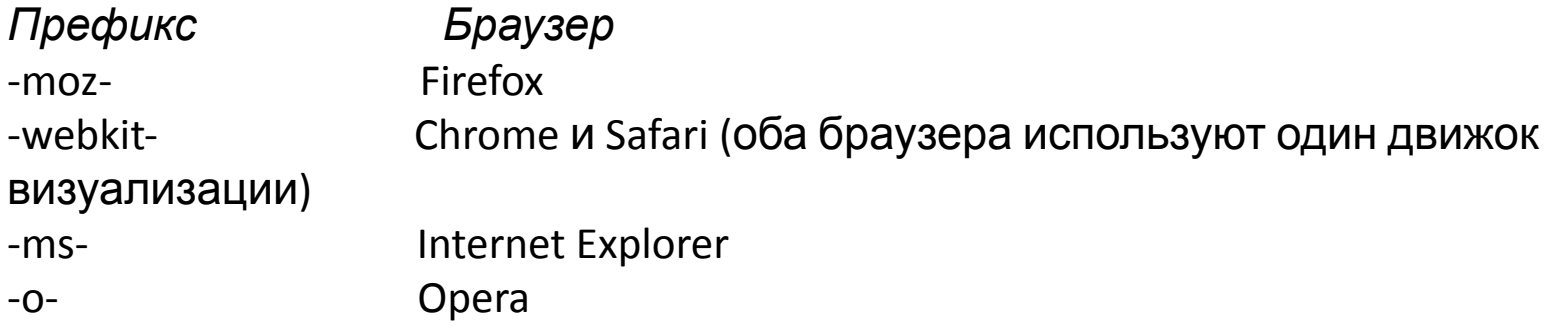

Если перед названием свойства стоит префикс, это означает, что данное свойство реализовано и будет применяться исключительно в указанном браузере. Все остальные браузеры данное свойство будут игнорировать. Префиксы браузеров усложняют разработку стилей для приложения, но их использование объясняют следующими причинами:

- включение в браузер экспериментальных свойств CSS, которые стандартом ещё не утверждены (так производители браузеров производят тестирование перед утверждением свойств CSS в стандарте);
- решения проблем кроссбраузерности приложений;
- для создания собственных свойств.

Пример использования префикса

<! DOCTYPE html>

<html>

<head>

 $200 \times 10^{-1}$ 

<style> form  $\{$  width: 200px; border: 2px solid green;  $\}$  form input, form select, form p { display: block; padding-left: 50%; **-moz-box-sizing: border-box;** /\* только для Firefox \*/ width: 100%; } </style> </head> <body> <form> <br> <input type='text' value ='text\_1' >  $\epsilon$  <input type='text' value ='text 2' > <select> <option>опция 1</option> <option>опция 2</option> </select> <p> Демонстрация префикса <b>-moz-box-sizing: border-box </b> </p> </form> <body> </html>

Первый набор стилевых параметров для элемента form задает ширину элемента пикселах и границу (толщина линии 2 пиксела, линия сплошная, цвет зеленый).

Второй набор стилевых параметров задан для элементов input, select, p – дочерних для элемента form.

Многоцелевое свойство **display** определяет, как элемент должен быть показан в документе.

Обычно используют три значения данного свойства display: **block** – элемент отображается отдельным блоком с новой строки, стремится занять всю ширину родительского элемента; **inline** – элемент отображается как встроенный, не располагается с новой строки;

**none** – элемент не отображается.

Свойство **padding** устанавливает внутренние отступы элемента, т.е. пространство между содержанием элемента и его границей. Отрицательные значения не допускаются. padding-left – отступ содержимого от левой границы элемента.

Свойство **box-sizing** принимает одно из двух значений – border-box или content-box (значение по умолчанию). В зависимости от выбранного значения браузер по-разному трактует значение свойств width / height. В первом случае браузер включают в размеры элемента width, height отступы содержимого от границ элемента, во втором случае – браузер интерпретирует width / height как размеры внутреннего содержимого.

Свойство с префиксами следует располагать **до** этого свойства CSS без префикса. Потому, что, если в браузере уже реализовано оригинальное свойство (без префикса), то будет использоваться именно оно (т.к. располагается первым), а не экспериментальная версия с префиксом (занимает второе место).

Проверить поддержку того или иного стилевого свойства можно на сайте https://caniuse.com/

#### Отображение элемента формы в браузерах Edge, Google Chrome, Forefox,

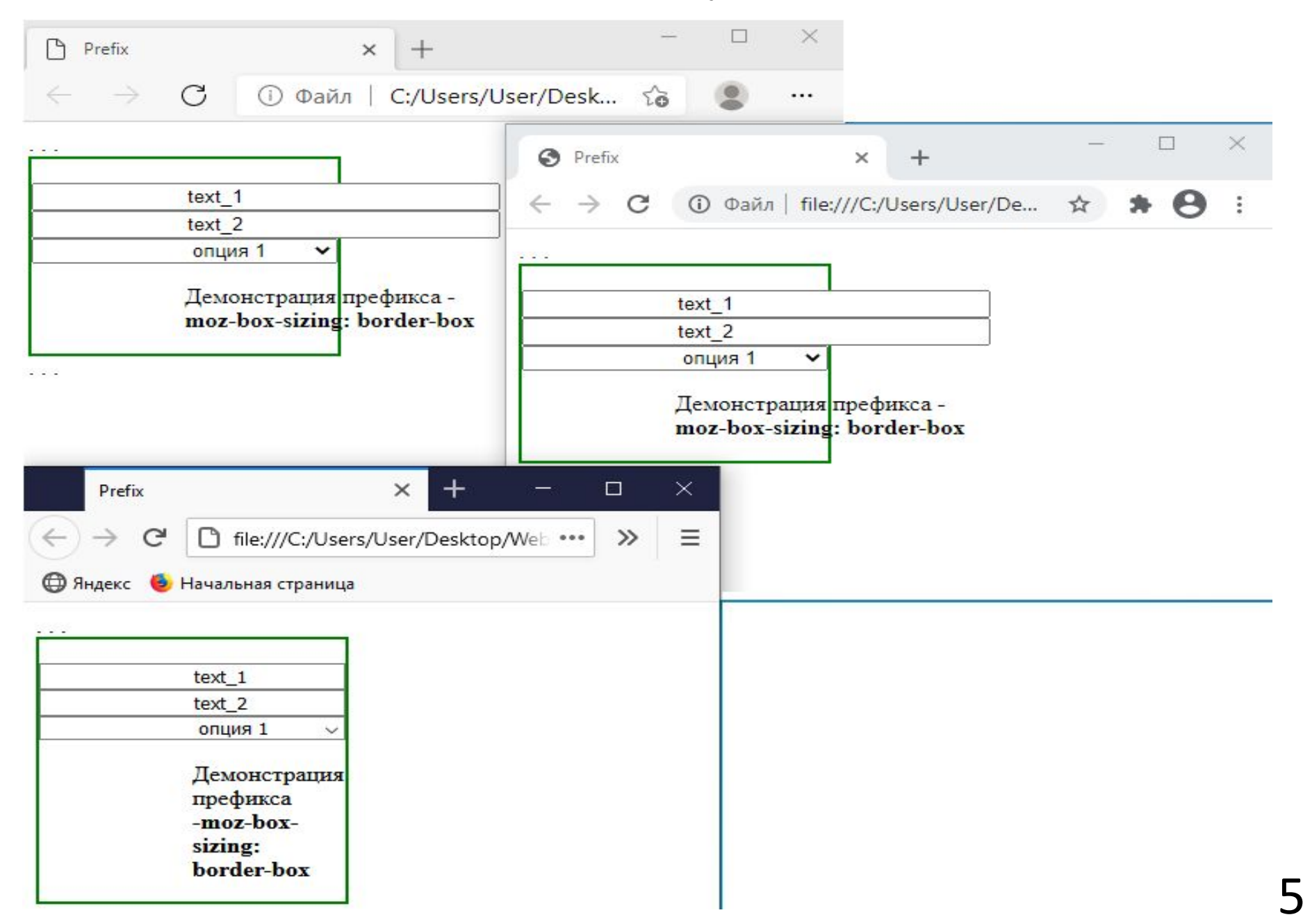

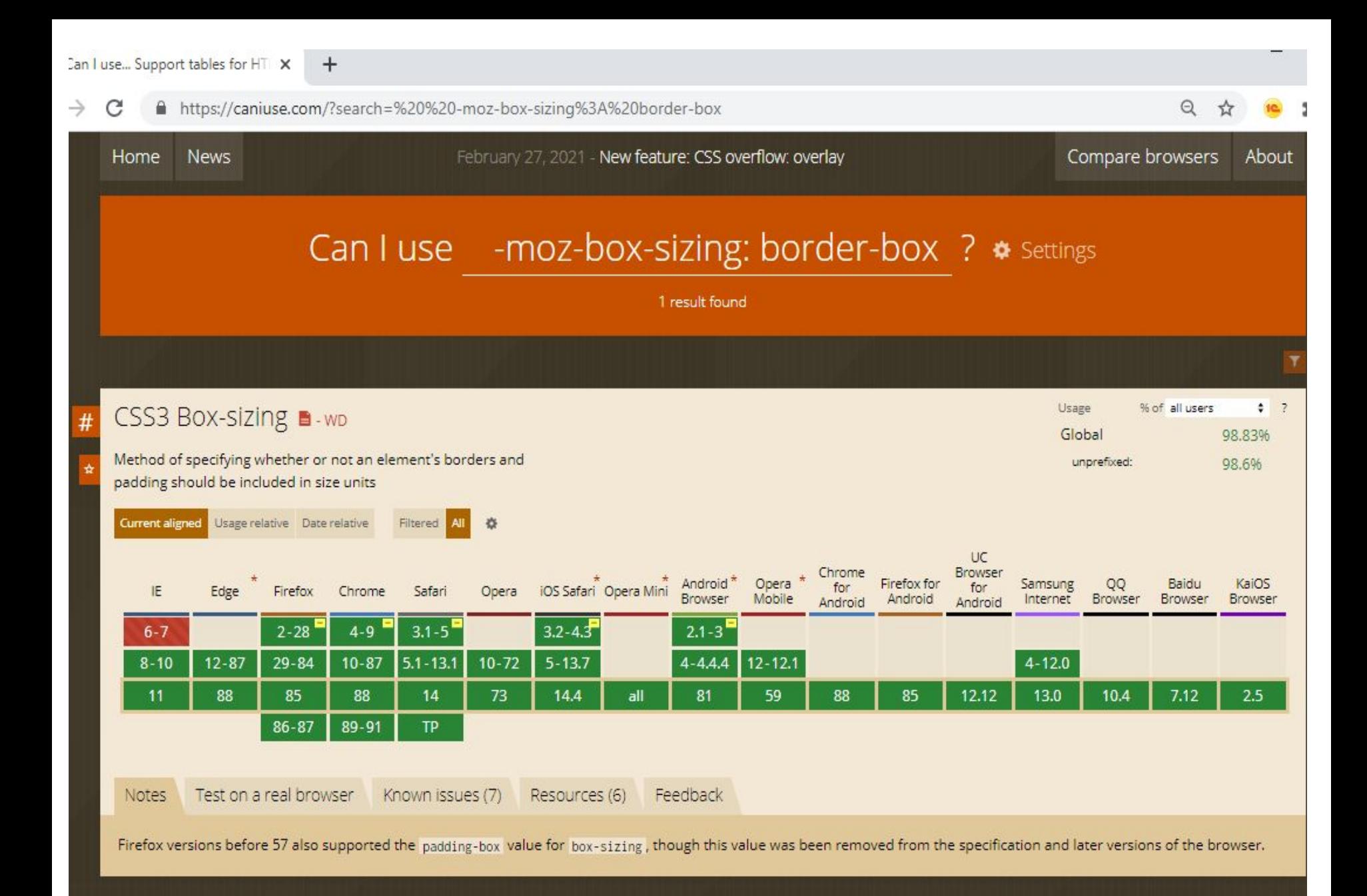

h

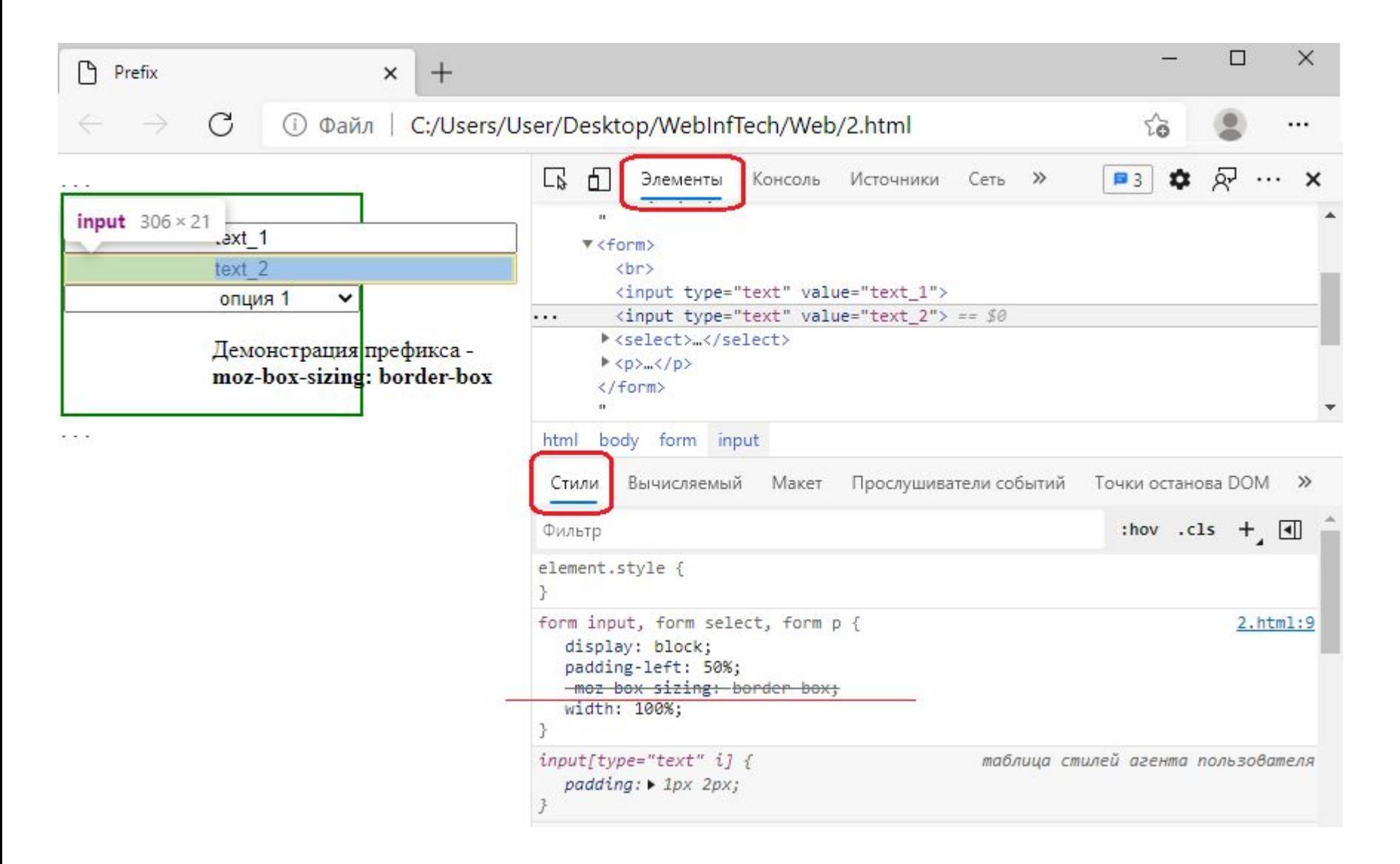

Браузер Edge отменяет версию -moz-. Также действует и браузер Google Chrome

#### **CSS-хаки**

}

Это специальное использование CSS-свойств, понимаемое только определенными браузерами. Например, если определить класс (набор некоторый стилей)

```
@-moz-document url-prefix()
```

```
\{ .hackBlock \{ /* какие-то стили */.
 }
```
и некоторому элементу назначить этот класс, то **только браузер Firefox** будет применять данные стили, другие браузеры будут эти стили игнорировать.

Конкретного ответа, что использовать, какие средства и какие CSS-фрейморки, нет.

В основном для кроссбраузерной верстки используют префиксы, это увеличивает объем кода, но код остается быть валидным и понятным. Применение CSS-хаков являются нежелательным способом. Использование их приводит к плохой читабельности кода, невалидности, возможно некачественной поддержке в будущем.

#### Задание стилей

1. Внешние страницы стилей, это отдельные css-файлы, в том числе интернет-ресурсы, их может быть несколько.

```
<head>
   <link rel="stylesheet" href="css/style.css">
   <link rel="stylesheet" 
        href="https://maxcdn.bootstrapcdn.com/bootstrap/3.3.7/css/bootstrap.min.css">
</head>
```
2. Внутренние стили в элементе <style>.

Правило **@import** позволяет загружать внешние таблицы стилей. Чтобы директива @import работала, она должна располагаться в таблице стилей (внешней или внутренней) перед всеми остальными правилами:

```
<style>
 @import url (mobile.css);
                     /* стили отдельных элементов*/
 селектор: { параметр : значение; параметр : значение; . . . } 
 селектор: { параметр : значение; параметр : значение; . . . } 
. . .
 </style>
```
 3. Стили, задаваемые атрибутом style в теге элемента. <*имя\_тега* style = "*параметр=значение; параметр=значение;* . . ." . . . > Селекторы

Представляют структуру веб-страницы. Селекторами могут быть:

- элементы (имена элементов),
- классы;
- идентификаторы,
- псевдоклассы,
- псевдоэлементы.

Универсальный селектор соответствует любому HTML-элементу.

 $*$  { margin: 0;  $*$  /\* обнулит внешние отступы для всех элементов  $*/$ }

 Селектор элемента позволяют форматировать все элементы данного типа на всех страницах сайта/ приложения, например,

```
h1 { font-family: Lobster, cursive; }
```
Это общий стиль всех заголовков h1, если этот стиль включен в страницу css, доступную все страницам приложения.

Класс - поименованная группа стилевых параметров, применяемая к различным элементам страницы или на разных страницах приложения.

Пример: любые элементы, помеченные атрибутом class="p1", будут иметь стиль **.**p1 { text-transform: uppercase;

- color: lightblue;
- $\sim$   $\frac{1}{2}$

Селектор идентификатора позволяет форматировать конкретный элемент c заданным уникальным идентификатором. Пример стиля для элемента с id="id1"

```
#id1 { width: 300px; float: left;
 }
```
Селекторы потомков применяют стили к элементам, расположенным внутри элемента-контейнера.

Применение стилей к элементам li, которые являются потомками элементов ul,

```
 ul li { text-transform: uppercase;
 }
```
Применение стилей к потомкам-ссылкам внутри любого элемента с классом first, этот элемент в свою очередь должен быть потомком элемента <p>;

```
p .first a {color: green;
 }
```
}

Применение стилей к потомкам-ссылкам внутри любого элемента с классом first **.first a** { color: green;

Выражение *селектор[атрибут]* или *селектор[атрибут="значение"]* означает выбор элементов, определяемых селектором и содержащих указанный атрибут или указанный атрибут с конкретным значением. Пример: выбора картинок, название которых содержит слово flower **Img** [**title**="flower"]

Возможны варианты, когда стиль следует применить к тегу с определённым атрибутом, при этом частью его значения является некоторый текст.

а) устанавка стиля для элемента, если значение атрибута тега начинается с определенного  $[ampu6ym^{\sim}="3Ha4eHue"]$ текста:

б) устанавка стиля для элемента, если значение атрибута заканчинается определенным  $[ampu6ym$= "3Ha4eHue"]$ **ТЕКСТОМ** 

b) устанавка стиля для элемента, если значение атрибута содержит определенный текст в [атрибут\*="значение"] любом месте:

Пример выбор всех ссылок, название которых содержит "web".

```
a [ href * = "web" ]Псевдоклассы
```
Это классы, фактически не прикрепленные к HTML-тегам. Псевдоклассы характеризуют элементы со следующими свойствами:

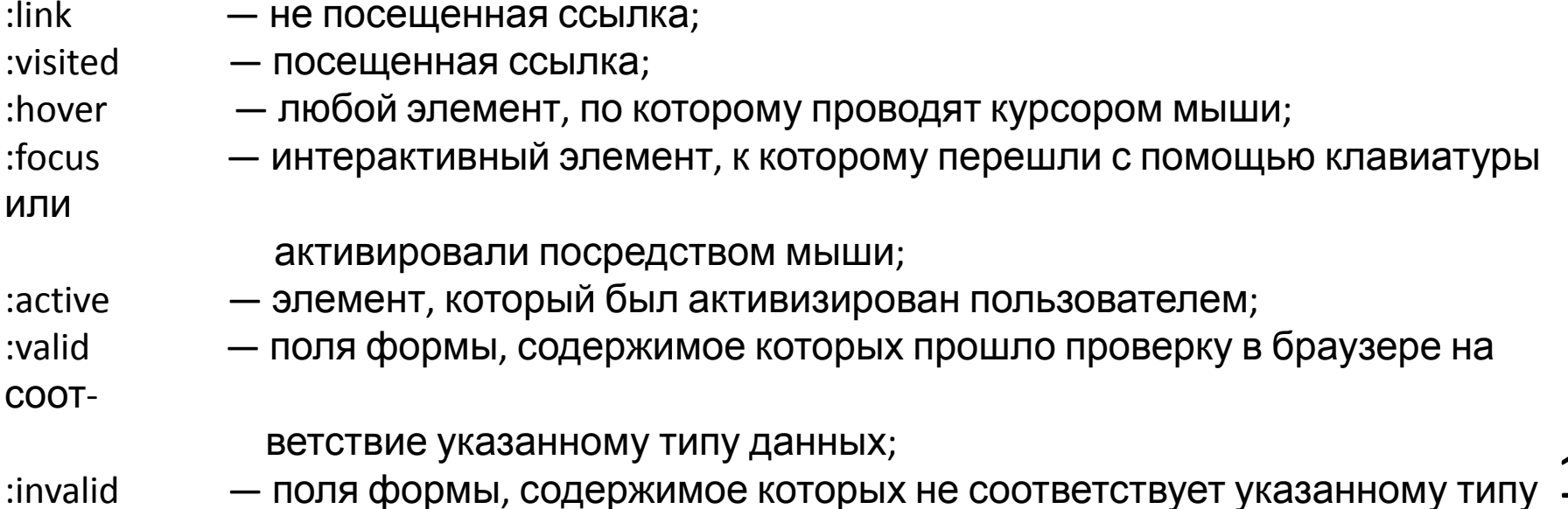

:disabled — заблокированные поля форм, т.е. находящиеся в неактивном состоянии;

- :in-range поля формы, значения которых находятся в заданном диапазоне;
- :out-of-range поля формы, значения которых не входят в установленный диапазон;
- :lang() элементы с текстом на указанном языке;
- :target элемент с символом #, на который ссылаются в документе;
- :checked выделенные (выбранные пользователем) элементы формы.

Селекторы структурных псевдоклассов выбирают дочерние элементы в соответствии с параметром, указанным в круглых скобках:

- :nth-child (odd) нечетные дочерние элементы;
- :nth-child (even) четные дочерние элементы;
- :nth-child (3n) каждый третий элемент среди дочерних;
- :nth-child (3n+2) выбирает каждый третий элемент, начиная со второго дочернего
- элемента (+2);
	-
	-
	-
	-
	-
	-
	- элементом;
	-
	-
- :nth-child  $(n+2)$  выбирает все элементы, начиная со второго;
- :nth-child (3) выбирает третий дочерний элемент;
- :nth-last-child() в списке дочерних элементов выбирает элемент с указанным местоположением, но начиная с последнего, в обратную сторону;
- :first-child выбирает только самый первый дочерний элемент;
- :last-child последний дочерний элемент;
- :only-child выбирает элемент, являющийся единственным дочерним
- :empty выбирает элементы, у которых нет дочерних элементов;
- 13 :root — выбирает элемент, являющийся корневым в документе( элемент

```
<!DOCTYPE html>
```
<html>

```
 <head> <meta charset='utf-8'> <title>Color</title>
```
<style>

- .r { margin-left:3vw; display: block; width: 300px }
- $.r1 \{ margin-top: 3vh; \}$
- .e { width:60px; height:60px; text-align:center; line-height: 50px; display: inline-block; }
- .c1 { background: radial-gradient( #fff700, #d8b62b)}
- .c2 { background: radial-gradient( #fefeff, #e0e0e0)}

 */\* задание стилей с использованием псевдоклассов \*/*

**body div:nth-child(4)** { margin-left:3vw; display: block; width: 300px; margin-top:3vh } **body div:nth-child(n+5)** { margin-left:3vw; display: block; width: 300px;}

**body div:nth-child(n+4) div** { width:60px; height:60px; text-align:center; line-height: 50px; display: inline-block; }

 */\* заданы стили для :*

 *для 4-го дочернего элемента div элемента body,*

 *для всех дочерних элементов div, начиная с 5-го,*

 *для всех элементов div, являющихся дочерними для элементов div в*

*body ,* 

```
 начиная с 4-го,
```
</style> </head> <body>

 *\*/*

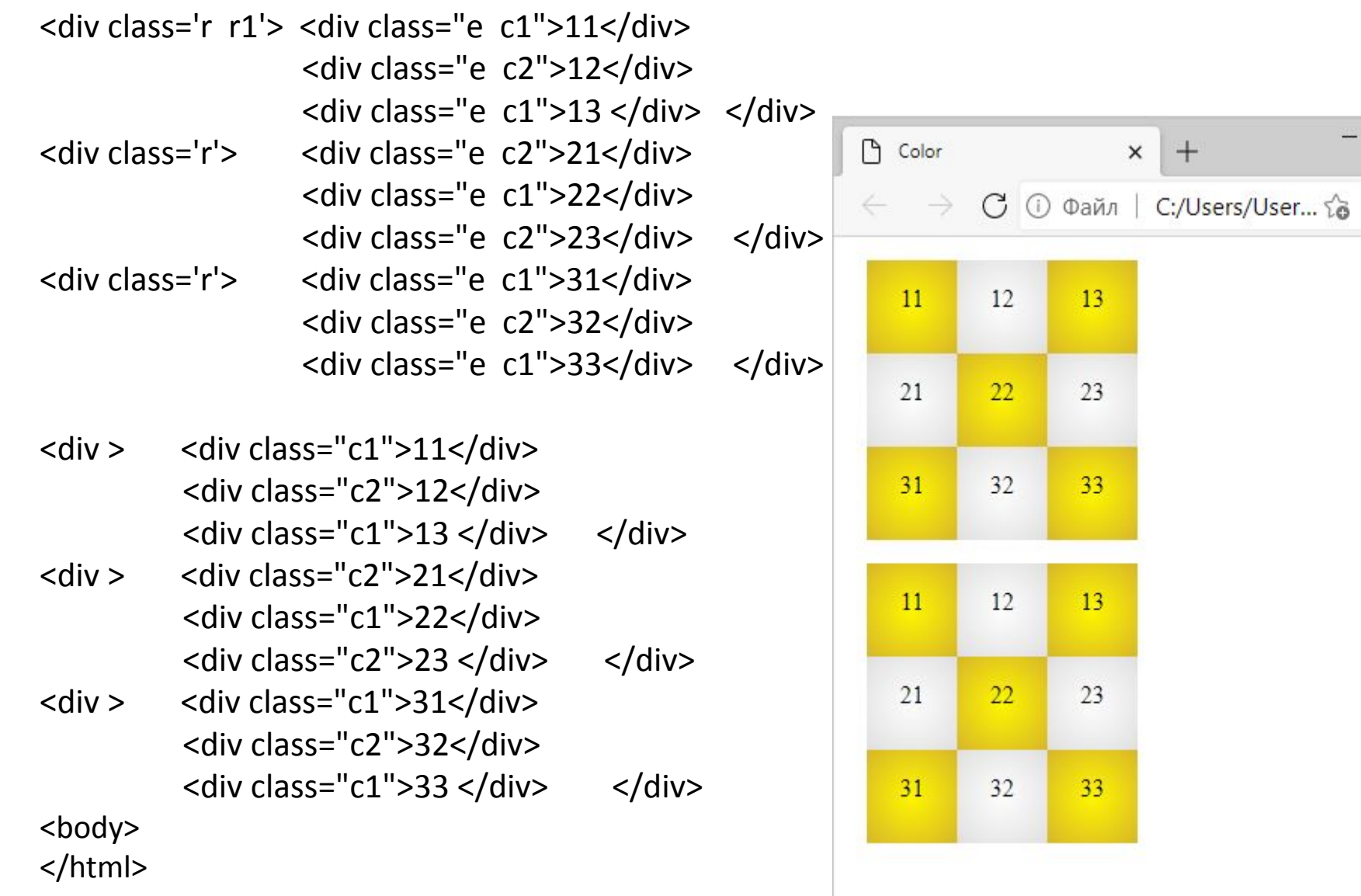

## **Пример 2**. Использования псевдокласса target

 $-$  0  $\times$ 

```
<!DOCTYPE html>
<html> 
 <head> <meta charset="utf-8"> <title>target</title>
```
### <style> **pre:target, h2:target** { background: #f00; padding: 3px; }

 */\* если будет выбрать (активизирован) элемент pre или h2, то этот элемент получит указанные стилевые параметры \*/*

</style> </head>

<body>

```
<ul> <li><a href="#id1"> Ссылка 1</a>></li>
          <li><a href="#id2"> Ссылка 2</a></li>
          <li><a href="#id3"> Ссылка 3</a></li>
         \langleli>\langle a \rangle href="#id4"> Ссылка 4\langle a \ranglea>\langle b \rangleli> \langle b \rangle
```
 $\langle$ h2 id="id1">Заголовок 1</h2> <p>... текст 1... </p>  $\langle$ h2 id="id2">Заголовок 2 $\langle$ h2>  $\langle$ p>... текст 2... $\langle$ p>  $\epsilon$  <pre id="id3">

#### Это

раздел

pre. </pre>

Выбор ссылки – активизация соответствующего элемента. Суть активизации при наличии псевдокласса target – примене-ние стилей к элементу.

Ссылки могут быть внешние (на другой документ), внутренние (на элемент в текущем до-кументе). В данном примере параметры href ссылок указывают на элементы h2, pre и несуществующий элемент.

При активизации нового элемента или при обращении по несуществующей ссылке теку-щий элемент деактивизируется, т.е. теряет стили с псевдо-классом target.

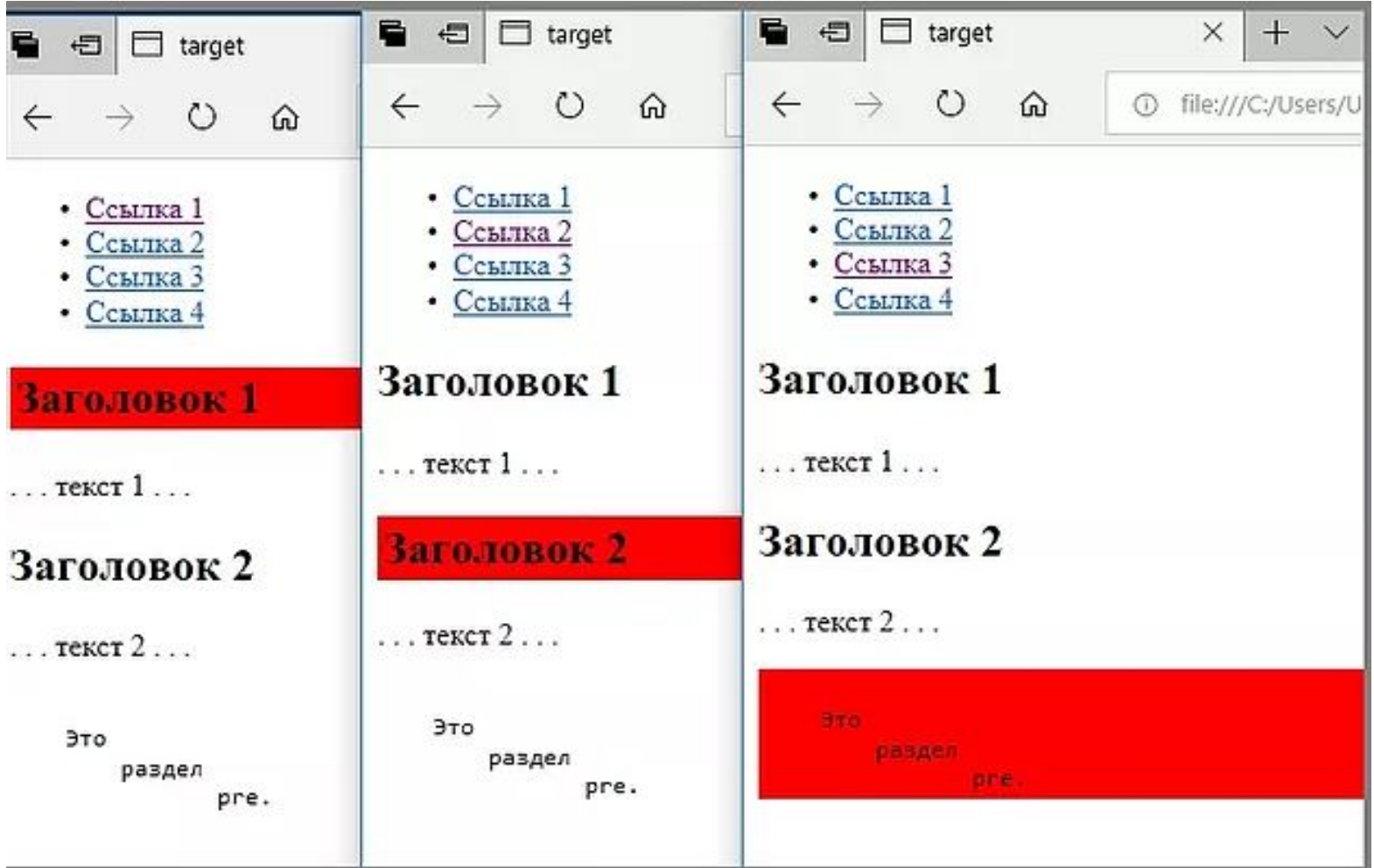

Универсальные атрибуты

Универсальные (глобальные) атрибуты применяются практически ко всем элементам, поэтому собираются в отдельную группу, чтобы не повторять их для всех тегов.

- позволяет получить доступ к элементу с помощью заданного сочетания accesskey клавиш. Атрибут зависит от платформы (ОС), браузера и версии

браузера.

-задает имя класса, которое позволяет связать тег со стилевым **class** оформлением.

- dir/direction задает расположение текста слева(dir="ltr") или справа (dir="rtl"), по умолчанию dir="ltr".
- hidden -скрывает содержимое элемента от просмотра.
- указывает уникальное имя элемента, которое используется для id изменения

его стиля и обращения к нему через скрипты..

- -браузер использует значение параметра для правильного отображения lang некоторых национальных символов.
- style - применяется для определения стиля элемента с помощью правил CSS.
- tabindex -устанавливает порядок получения фокуса при переходе между

элементами с

помощью клавиши Tab.

title -описывает содержимое элемента в виде всплывающей подсказки.

contenteditable - сообщает, что элемент доступен для редактирования (изменения)  $18$  $F(0,0)$ 

**Пример** использования атрибута accesskey (фрагмент html-кода)

```
<br> 1-й элемент ввода
 <input type="text" accesskey="1" onfocus="alert ('1-й элемент ввода получил фокус'); 
                                              this.blur(); console.log('-1-'); " ><br> 2-й элемент ввода 
<input type="text" accesskey="2" onfocus="alert ('2-й элемент ввода получил фокус'); 
                                              this.blur(); console.log('-2-'); " >
<br> 3-й элемент ввода
 <input type="text" accesskey="3" onfocus="alert ('1-й элемент ввода получил фокус'); 
                                              this.blur(); console.log('-3-'); " >
```
Три элемента ввода имеют атрибут accesskey. Элементы получают фокус ввода либо щелчком левой клавишей мыши по элементу (стандартный способ) либо нажатием комбинаций клавиш **Alt+1, Alt+2, Alt+3** в браузерах Edge, Google Chrome. Для браузера Mozilla следует использовать **Alt+Shift+1, Alt+ Shift+2, Alt+ Shift+3.**

onfocus – событие получения фокуса ввода элементом.

Вызов this.blur(); удаляет фокус с элемента, ключевое слово **this** представляет текущий объект, к которому применяется метод blur(). Метод **console.log(. . .)** выводит в окно отладки текстовое сообщение-аргумент.

**Пример** использования атрибутов spellcheck, contenteditable, title, contextmenu <!DOCTYPE html> <html> <head> <meta charset="utf-8"> <title>Универсальные атрибуты</title>

```
 <style>
  body { margin-left: 3vw; font-family: Calibri; font-size: 1.2em; text-align: center }
   .rotateleft { transform: rotate(-90deg); }
   .rotateright { transform: rotate(45deg); }
    div { display: inline-block; border: thin solid gray;
         width: 35%; min-width: 250px; max-width: 36%;
        padding: 2vh 3vh; margin: 1vw 2vw 2vw 1vw; border: thin solid gray }
    .image { width: 100% }
     textarea { background: #e0e0e0; width: 90%; height: 100px;
              font-size: 1.2em; padding: 1vw; text-align: left }
   </style>
   </head>
   <body>
     <h2 title="Текст заголовка можно изменять в процессе выполнения"
      spellcheck="true" contenteditable="true"> Универсальные атрибуты </h2>
    <div> <img src="3.jpg" alt="" contextmenu="myMenu" id="pic" class="image">
    </div>
     <div spellcheck="true" contenteditable="true" >
       Повторн. выбор пункта меню отменяет преобразование
       <menu type="context" id="myMenu">
          <menuitem onclick="pic.classList.toggle('rotateright') "> a) Повернуть на 45º ПоЧС
          </menuitem>
        <br>
          <menuitem onclick="pic.classList.toggle('rotateleft')"> b) Повернуть на 90º ПрЧС
          </menuitem>
       </menu>
       <textarea>Здесь можно вводить произольный текст, для которого будет выполняться проверка
орфографии 
       </textarea>
     </div>
</body>
```
</html>

Указывать длину в CSS можно в разных единицах: пунктs (pt), дюйм (in), пикселы (px) и другие **абсолютные** единицы.

Но размеры шрифтов лучше задавать в em, точнееиспользовать размер шрифта по умолчанию для устройства, поскольку это наиболее удобный для читателя размер. font-size: 1.2em означает, что шрифт в 1.2 раза крупнее основного размера шрифта по умолчанию.

Универсальные атрибуты **spellcheck="true" contenteditable="true"** позволяют редактировать любое текстовое содержимое (крсной тонкой линией подчеркнуты орфографические ошибки).

Универсальный атрибут **id="pic"** позволяет обращаться в скриптах к данному элементу идентификатор pic.

onclick="**pic.classList.toggle('rotateright')**" - задание обработчика события "клик по элементу". Тело обработчика события представлено текстовой строкой, содержащей javascript- код. В данном случае этот код получает список классов, примененных к лементу pic. Если в списке есть класс **rotateright,** то он удаляется из списка, в противном случае добавляется, что вызывает поворот элемента. Таким образом, каждый нечетный клик добавляет класс, вызывающий поворот элемента, каждый четный клик убирает этот класс, возвращая элемент в исходное состояние.

Универсальные атрибуты **menu, menuitem** позволяет создавать меню из нескольких пунктов. В данном случае для пунктов меню задан обработчик onclick.

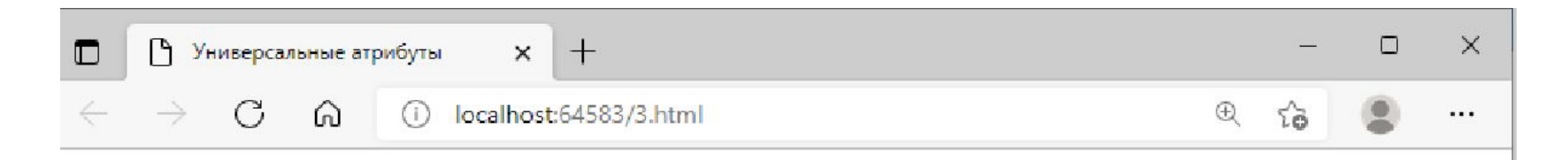

# Универсальные атрибуты

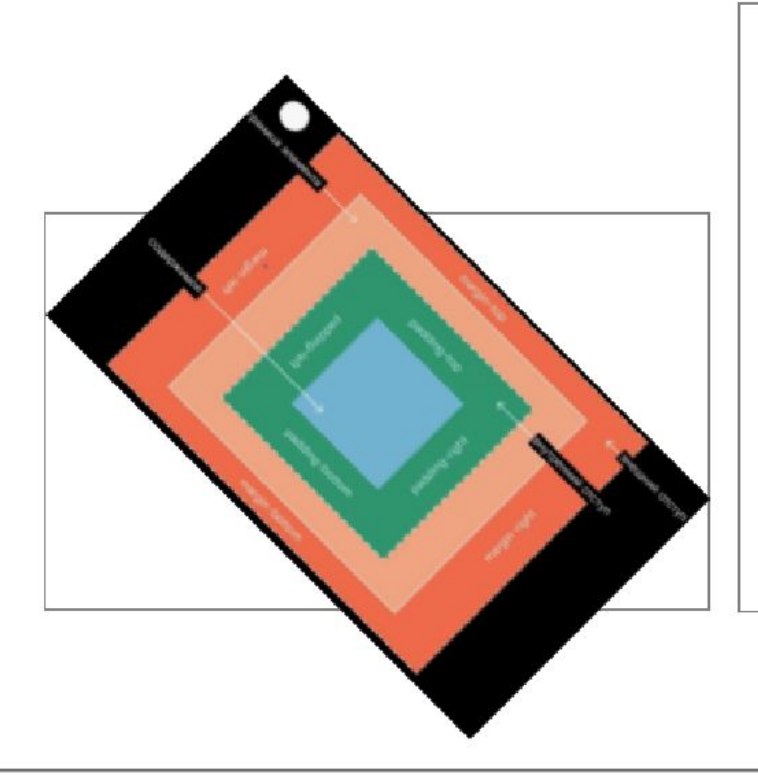

Повторн. выбор пункта меню отменяет преобразование

> \*Повернуть на 45° ПоЧС \*Повернуть на 90° ПрЧС

> > 4

Здесь можно вводить произольный текст, для которого будет выполняться проверка ÷ орфографии.

## Проверка правописания в браузерах обычно отключена по умолчанию или отсутствует.

## Включение проверки правописания в Edge (аналогично в Google, в настройках надо

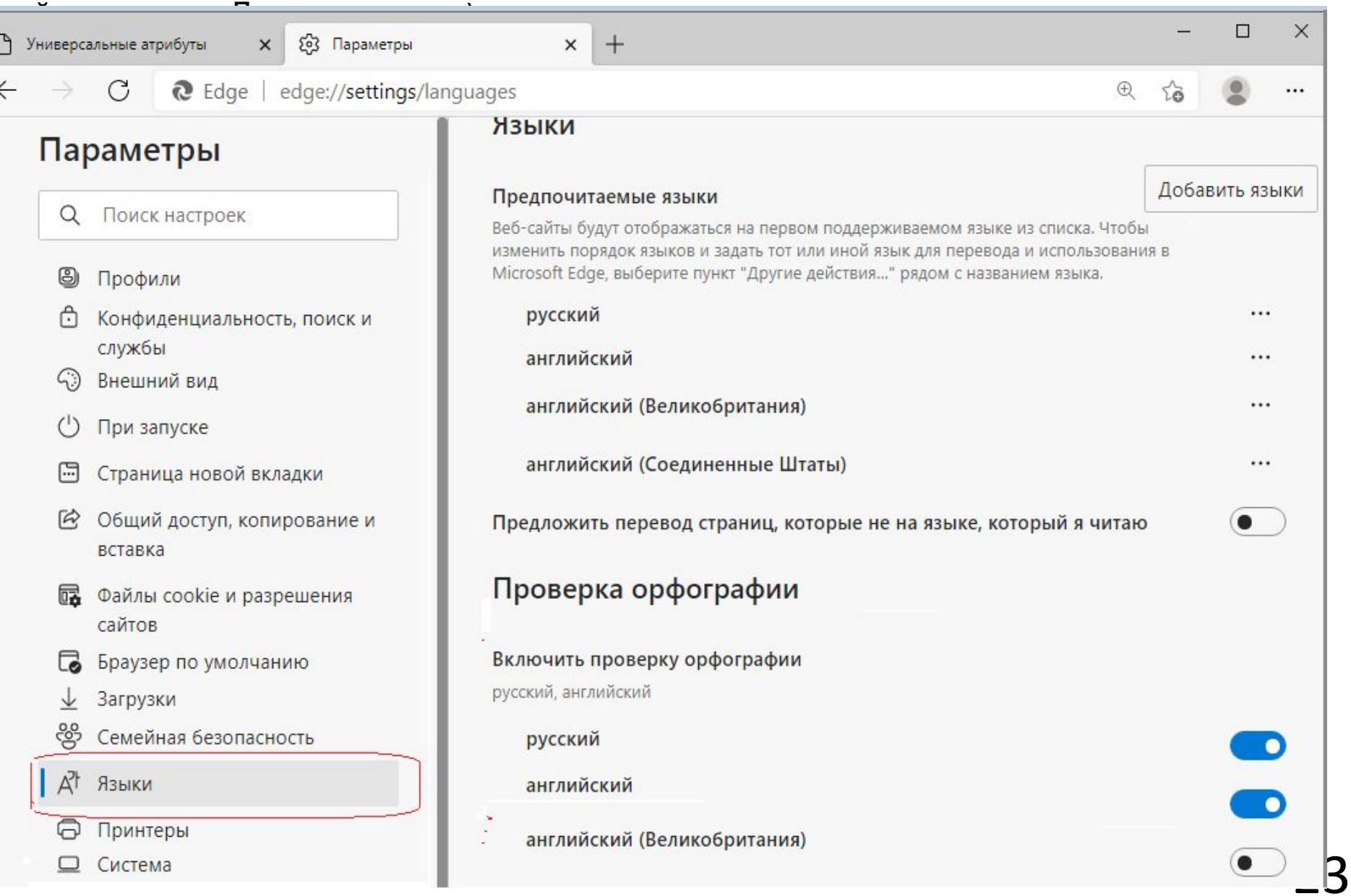